## QUICK GUIDE - VICASS HD - ANALYSE

**AKVA**GROUR

#### Ĩ Main menu

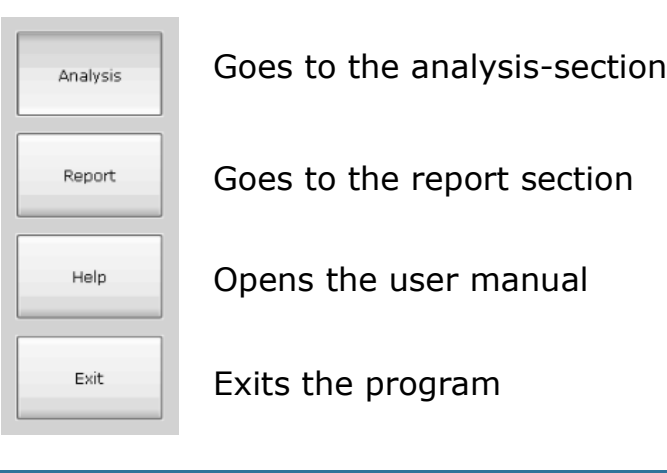

### Upload images

Click the Analysis-button in the main menu and choose wanted file.

Press the Current folder-button (NB! Do NOT use the Open-button) to open

the images in the analyzing software.

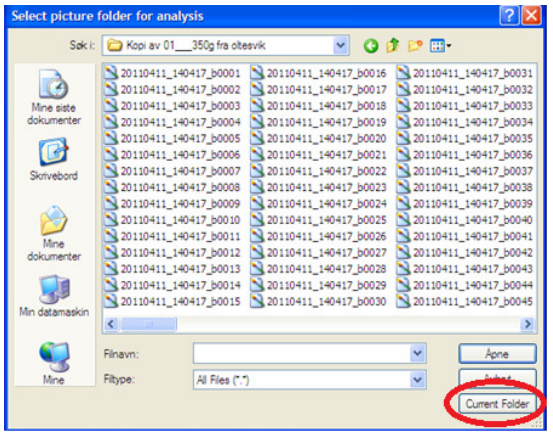

#### Size the fish

hoose a fish in the top frame with a nice side profile without any curves. Make sure that this fish is visible in both the top and the bottom frame. A good image shows the fish's back, belly, nose and tail in both images.

#### Use the mouse pointer to mark

- 1 the nose
- 2 the center of the fork tail
- 3 the tallest back point
- 4 the lowest back point

Try making the line between points 3 and 4 as angular to the horizontal line as possible.

Repeat the process on the same fish in the lower frame. Save and stay (to size more fish from the same frame) or save and next (to move to the next frame).

## QUICK GUIDE - VICASS HD - ANALYSE

### Tab-commands

I

Use your left hand to press the tab-buttons F3-F9, this will save some time while sizing the fish.

#### Combined zoom

If the box is ticked on, both the top and bottom images will zoom in the same interval. If not, only the image that is clicked on will zoom.

#### Zoome out

Press the Shift when you zoom.

#### Selection summary

When the fish are measured, the Vicass HD Analyzing Software will start making a selection summary, which shows all the measurings that are done, as they are done.

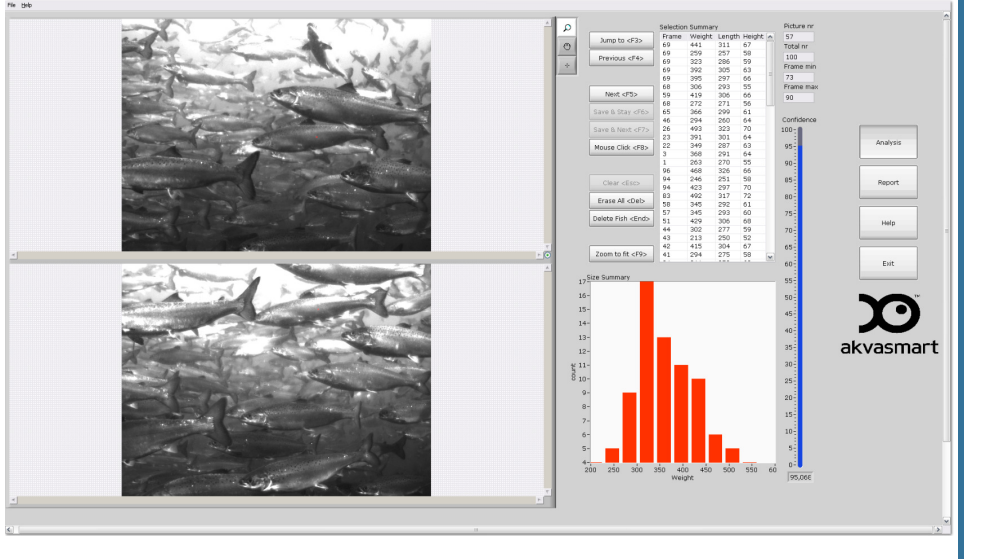

#### Report

To generate the report, press the Report button. Select the file in which you want to save the report and click this file. Change Site, Cage ID, Cage population and add comments if this is necessary. Save the report as a pdffile and/or print it.

# .<br>11/04/2011 13:42:43 .<br>C:\Documents and Settings\Administrator\My Documents\AGBES Capture<br>kopi fra bilder i felten\1104111342 mer 7 nord ca5m 100 stk bra

VICASS HD BIOMASS REPORT

F3: Jump to **F4: Previous** F5: Next F6: Save and stav F7: Save and next F8: Mouse click F9: Fit image to screen **ESC: Empty DEL:** Delete all **END: Delete fish** 

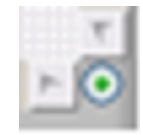

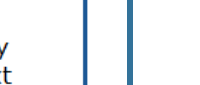

**AKVAGROUR**